# **BAB II**

## **LANDASAN TEORI**

## **2.1 PENJUALAN**

Didalam dunia bisnis, semua itu meliputi bidang produksi, distribusi, dan konsumsi yang bermuara pada kegiatan penjualan. Pada pokoknya penjualan merupakan proses kegiatan penyerahan barang dengan harga yang telah disepakati oleh penjual dan pembeli.

Dalam prakteknya penjualan barang dagangan kepada pelanggan sebagai berikut :

1. Cara melakukan pembayaran

Berdasarkan cara melakukan pembayaran, penjualan dapat dilakuakan dengan cara :

a. Penjualan tunai

Penjualan tunai adalah yang pembayarannya dilakukan secara tunai. Uang hasil penjualan barang dagangan diterima oleh penjual kepada pembeli pada saat bersamaan dengan penyerahan barang dagangan tersebut.

b. Penjualan kredit

Penjualan kredit adalah suatu penjualan barang yang pembayarannya dilakukan kemudian, baik dengan pembayaran di belakang secara sekaligus atau dicicil, setelah barang dagangan diserahkan oleh penjual kepada pembeli.

2. Banyaknya barang yang dijual

Berdasarkan banyaknya jumlah barang yang dijual dalam setiap transaksi penjualan, penjualan barang kepada pelanggan terbagi menjadi dua, yaitu :

a. Penjualan eceran

Penjualan eceran adalah penjualan yang dilakukan dalam jumlah satuan barang relative kecil atau sedikit.

b. Penjualan bukan eceran

Penjualan bukan eceran adalah penjualan yang dilakukan dalam jumlah satuan barang yang relative besar, sehingga sering disebut partai besar atau agen penjualan.

- 3. Pelaksanaan penjualan yang sifatnya khusus Cara penjualan yang sifatnya khusus adalah penjualan yang dikaitkan dengan adanya beberapa tujuan.
	- a. Penjualan lelang

Penjualan lelang adalah penjualan yang dilakukan dengan cara penawaran tertentu, baik secara terbuka maupun tertutup.

b. Penjualan obral

Penjualan secara obral adalah penjualan yang dilakukan dengan cara memberikan harga relative murah dari harga biasanya.

## **2.1.1 Pengertian penjualan On-line**

 Penjualan barang atau jasa secara on-line di internet biasa disebut dengan *E-Commerce*. Sedangkan definisi dari *E-Commerce* atau *Electronic Commerce* adalah : *E-commerce* merupakan suatu cara berbelanja atau berjualan secara online atau direct selling yang memanfaatkan fasilitas Internet dimana terdapat website yang dapat menyediakan layanan "*get and deliver*". *E-commerce* akan merubah semua kegiatan marketing dan juga sekaligus memangkas biaya-biaya operasional untuk kegiatan trading (perdagangan). Proses yang ada dalam *Ecommerce* adalah sebagai berikut :

- Presentasi electronis (Pembuatan website) untuk produk dan layanan.
- Pemesanan secara langsung dan tersedianya tagihan.
- Otomasi account Pelanggan secara aman (baik nomor rekening maupun nomor Kartu Kredit).
- Pembayaran yang dilakukan secara Langsung (online) dan penanganan transaksi.

Keuntungan yang diperoleh dengan menggunakan transaksi melalui *Ecommerce* bagi suatu perusahaan adalah sebagai berikut :

- Meningkatkan pendapatan dengan menggunakan online channel yang biayanya lebih murah.
- Mengurangi biaya-biaya yang berhubungan dengan kertas, seperti biaya pos surat, pencetakan, report, dan sebagainya.
- Mengurangi keterlambatan dengan mengunakan transfer elektronik / pembayaran yang tepat waktu dan dapat langsung dicek.
- Mempercepat pelayanan ke pelanggan, dan pelayanan lebih responsif.

## **2.2 INTERNET**

## **2.2.1 Sejarah Internet**

 Pada awalnya, internet merupakan suatu rencana dari departemen pertahanan amerika serikat (US Departemen of Defense) pada sekitar tahun 1960'an. Dimulai dari suatu proyek yang dinamakan ARPANET atau advanced research projects agency network. Beberapa universitas di amerika serikat diantaranya UCLA, Standford, UC Santa Barbara dan University of Utah diminta bantuan dalam mengerjakan proyek ini dan awalnya telah berhasil menghubungkan empat komputer dari lokasi universitas yang berbeda tersebut. Perkembangan ARPANET ini cukup pesat jika dilihat perkembangan komputer saat itu.

Sebagai gambaran pada tahun 1977, ARPANET telah menghubungkan lebih dari 100 (seratus) main frame komputer dan saat ini terdapat sekitar empat juta Host jaringan yang terhubung pada jaringan ini.

Jumlah yang sebenarnya dari komputer yang terhubung tidak dapat diketahui dengan pasti, karena perkembangan jumlah komputer yang terhubung dengan suatu jaringan semakin lama semakin besar.

Karena perkembangan sangan pesat, jaringan komputer ini tidak dapat lagi disebut sebagai ARPANET karena semakin banyak komputer dan jaringanjaringan regional yang terhubung. Konsep ini yang kemudian berkembang dan dikenal sebagai konsep internetworking. Oleh karena itu, istilah internet menjadi semakin populer, dan orang menyebut jaringan besar komputer tersebut dengan istilah Internet.

## **2.2.2 Protocol**

Agar komputer-komputer dalam suatu jaringan dapat berkomunikasi, maka dibutuhkan suatu protocol atau suatu aturan standar komunikasi baik antar komputer maupun antar jaringan komputer.

Saat ini terdapat banyak jenis protocol jaringan komputer, seperti IPX / SPX yang biasa digunakan oleh jaringan NOVELL Netware, NETBIOS / NETBEUI biasa digunakan oleh jaringan Microsoft LAN Manager ataupun oleh Microsoft Networking, Apple Talk yang biasa digunakan oleh jaringan komputer Apple Macintosh dsb.

Ada satu protocol yang dikembangkan oleh DARPA (Defense Advanced Research Projects Agency) dalam pengembangan dari ARPANET dan juga digunakan oleh jaringan komputer berbasis sistem operasi UNIX yaitu protocol TCP / IP (Transmission Control Protocol / Internet Protocol).

#### **2.2.3 Layanan Aplikasi Internet**

Terdapat banyak sekali layanan aplikasi di internet dan masih terus akan berkembang sejalan dengan perkembangan teknologi informasi, di sini akan dibahas beberapa contoh aplikasi yang banyak digunakan, di antaranya adalah :

## • **Electronic Mail (E-Mail)**

 Aplikasi ini adalah yang paling banyak digunakan, termasuk salah satu dari aplikasi pertama di internet.

#### • **News-USENET**

 Digunakan sebagai sarana untuk berdiskusi antar pemakai jaringan internet. Aplikasi ini hampir serupa dengan suatu papan pengumuman, dimana setiap orang dapat mengirim, melihat dan menanggapi suatu berita atau suatu topik diskusi dengan fasilitas yang hampir sama dengan E-Mail. Topik diskusi dipisahkan oleh group, dan pemakai yang berniat dapat melihat isi diskusi pada News Group tersebut.

## • **File Transfer Protocol (FTP)**

 Untuk dapat mengirimkan dan mengambil data yang disimpan dalam bentuk file digunakan aplikasi FTP antara pemakai dengan suatu

FTP Server. Dengan adanya aplikasi ini, dimungkinkan untuk Upload dan download data dalam format data berbentuk file seperti data aplikasi, gambar, data base tersebut.

## • **Remote Login-Telnet**

 Telnet adalah suatu aplikasi remote login internet yang memungkinkan anda untuk log-in atau menggunakan komputer berbeda dijaringan secara interaktif. Untuk login dibutuhkan login account pada komputer tujuan, jika anda bukan user terdaftar maka tidak dapat login kekomputer tersebut. Aplikasi ini biasanya digunakan untuk mengakses komputer berbasis system operasi UNIX dari tempat yang berbeda dari servernya.

## • **World Wide Web (WWW)**

 Salah satu layanan aplikasi di internet ini adalah World Wide Web (WWW), pelayanan yang cukup baru dikembangkan di Internet dan menjadi layanan aplikasi yang paling popular digunakan pemakai jaringan Internet dan perkembangannya terus dilakukan sampai saat ini untuk meenyempurnakan teknologi ini. WWW atau yang biasa disebut hypertext, yang kemudian dikembangkan menjadi suatu protocol aplikasi yang disebut HTTP (Hypertext Transfer Protocol).

 Awalnya informasi dapat dicari pada internet dengan menggunakan fasilitas information service berbasis archie, gopher dan WAIS (Wide Area Information System). Saat dengan teknologi World Wide Web, dimungkinkan untuk mengakses informasi secara interaktif, dan bentuk informasinya berupa tampilan grafis maupun teks. Hal ini dimungkinkan dengan adanya Hypertext Transfer Protocol yang digunakan untuk mengakses suatu informasi yang disimpan pada suatu situs web (website). Untuk dapat menggunakan sarana ini, dibutuhkan aplikasi web browser.

#### • **Teleconference**

 Dengan adanya jaringan internet yang mencakup hampir dari seluruh dunia, maka dimungkinkan untuk pemakainya dapat

berkomunikasi secara langsung kepada pemakai lain di tempat lain diseluruh dunia. Bentuk komunikasi ini juga dapat berkembang menjadi bentuk konferensi jarak jauh (Teleconferencing). Awalnya komunikasi ini berlaku untuk 2 (dua) pemakai dengan menggunakan teks sebagai saranannya. Kemudian berkembang menjadi konferensi jarak jauh untuk banyak pemakai sekaligus dan bahkan media tidak hanya berbasis teks melainkan dalam bentuk suara bahkan gambar.

#### **2.3 HYPERTEXT MARKUP LANGUAGE (HTML)**

HTML adalah suatu system penulisan perintah dengan formatting hypertext sederhana yang ditulis kedalam dokumen teks ASCII agar dapat menghasilkan tampilan visual yang tertintegrasi, dan bisa dibuat dengan sembarang software pengeditan (editor) naskah, bias juga menulis dokumen HTML dengan Word, WS, Notepad, ataupun Word Pad Windows. HTML merupakan bahasa yang ditingkatkan dengan Hypertext atau Hyperlink.

Dengan menggunakan perintah-perintah HTML, memungkinkan user untuk melakukan fungsi-fungsi seperti : menentukan ukuran dan alur teks, mengintegrasikan gambar dengan teks (in line), membuat links, mengintegrasikan file audio dan video dan membuat form interaktif.

HTML berbeda dengan dokumen teks biasa lainnya, pada dokumen teks biasa dapat membuat format tertentu seperti bentuk tebal, miring, pada dokumen Word serta hasilnya bisa di lihat langsung, sedangkan pada HTML tidak demikian, format-format yang di berikan pada suatu teks tidak dapat di lihat langsung hasilnya. Untuk melihat hasil dari format ini memerlukan program khusus, program ini disebut "Web Browser" atau "Browser" saja.

HTML tidak didesain untuk desktop publishing, tetapi sebagai bahasa pengkodean untuk World Wide Web. HTML menawarkan beberapa kemampuan untuk menampilkan dokumen melalui berbagai cara system komputer, penentuan tampilan halaman web bergantung pada web browser yang akan digunakan. Penentuan kondisi oleh HTML menggambarkan kemampuan komputer yang berbeda baik dari segi grafikalnya sampai teksnya.

Perintah-perintah HTML yang memungkinkan kita untuk memformat dokumen dengan fasilitas desain sebagai berikut :

- Variabel ukuran Font untuk membuat heading teks, yang memungkinkan user untuk menentukan informasi secara tepat.
- Teks Bold, Italic, Underline.
- Tabel untuk kolom nomor dan teks dengan menggunakan spasi tunggal atau menggunakan kemampuan HTML lain.
- Daftar numbering atau bullet agar informasinya mudah dibaca.
- Garis horizontal yang berfungsi untuk memisahkan area satu dengan area yang lain didalam satu halaman.
- Grafik untuk menyemarakan halam web.
- Menggunakan hypertext untuk membuat link yang memungkinkan untuk meloncat kelokasi lain pada web.

## **2.3.1 TAG HTML**

 Perintah HTML biasa disebut dengan tag, tag-tag ini merupakan cara untuk memodifikasi dokumen yang akan ditampilkan di dalam web browser. Tag HTML ditulis kedalam dokumen ASCII dan menyediakan instruksi-insturksi ke browser dengan formatting halaman, termasuk yang di luar tag, seperti gambar, audio dan video.

 Tag HTML selalu dimunculkan sebagai suatu kata atau frase yang ditempatkan diantara tanda kurung siku atau sudut (<>). Isi dari tanda kurung sudut adalah perintah HTML itu sendiri. Berikut ini adalah tag HTML dasar :

 $<$ PRE $>$ 

```
</A>
```
 $<\!\!B\!\!>$ 

 $\langle$ /IMG.SRC = "Picture.gif">

 Browser HTML akan mengabaikan tag-tag yang tidak dikenal, dan menampilkan dokumen yang dapat dikenalnya saja.

 Tag pada dasarnya mempunyai 2 (dua) type dasar Non Empty dan Empty. Tag Non Emty adalah perintah yang harus ditempatkan di awal dam di akhir teks yang akan dimodifikasi. Sebagai contoh berikut ini :

 $\langle B \rangle$ teks ini dicetak tebal (bold)  $\langle B \rangle$ 

 Tag Empty adalah perintah yang berdiri sendiri, perintah ini tidak membutuhkan tag akhir. Sebagai contoh, untuk menyisipkan gambar ke dalam dokumen teks diperlukan hanya 1 (satu) tag saja, sebagai berikut :

 $\langle$ IMG.SRC = "GAMBAR.GIF">

## **2.3.2 STRUKTUR DOKUMEN HTML**

 Salah satu dokumen HTML adalah tag dan elemen yang dilakukan browser ketika membaca dokumen HTML. Sebenarnya adalah menerjemahkan tag-tag yang ada di dalam dokumen tersebut, kemudian menampilkannya pada browser. Tag ditulis dengan format <nama tag>teks</nama tag>.

Contoh :

<TITLE> PROFIL PENULIS</TITLE>

 Dalam dokumen HTML terdapat 3 (tiga) buah tag utama, tag tersebut masing-masing bernama HTML, HEAD, dan BODY, ketiga tag inilah yang membentuk struktur dasar dari sebuah dokumen HTML. Sebagai contoh lihat struktur berikut :

 $\epsilon$ HTML $>$  <HEAD> <TITLE>………Block Judul………</TITLE>  $<$ /HEAD $>$  $<$ BODY $>$  ………Block BODY………. </BODY> </HTML>

#### **2.3.3 ELEMEN-ELEMEN HEAD DAN BODY**

 Setiap dokumen HTML harus mempunyai judul dengan penulisannya dengan menggunakan tag <TITLE>……………..</TITLE>. Tag title ini hanya boleh berada pada blok head dan ini sudah merupakan cara yang sudah baku.

<HEAD>

<TITLE>Judul Dokumen</TITLE>

 $<$ /HEAD>

 Jadi terlihat jelas bahwa tag title berada pada blok head dan di antara ke dua tag title inilah dapat menuliskan sebuah judul dari dokumen HTML, sedangkan yang menerangkan isi dan tampilan dokumen ditempatakan dibagian  $<$ BODY $>$ .

## **2.3.4 FRAME DAN IMAGE**

Frame adalah kemampuan yang dimiliki oleh HTML untuk membagi-bagi jendela browser menjadi beberapa bagian baik horizontal maupun vertikal. Sedangkan untuk membuat homepage jadi menarik dan inofatif, mayoritas pengguna menggunakan image untuk memperindah tampilan web pagenya. Image map adalah sebuah gambar yang terbagi dalam bagian dan setiap bagian dihubungkan dengan satu link.

## **2.4 NAVIGASI**

Terdapat 2 (dua) jenis navigasi yang sering digunakan yaitu navigasi horizontal dan navigasi vertical. Navigasi horizontal adalah navigasi yang bergeser mendatar sedangkan navigasi vertical adalah navigasi yang penggeserannya secara bertingkat.

 Struktur navigasi adalah struktur jalur disuatu program. Menentukan suatu struktur navigasi merupakan suatu hal yang sebaiknya dilakukan sebelum membuat web page, ada 4 (empat) macam bentuk dasar dari sturuktur navigasi yang bisa digunakan dalam proses pembuatan web page, yaitu :

## **1. Bentuk Linier**

Navigasi linier merupakan sturuktur yang hanya mempunyai satu rangkaian cerita berurut, struktur ini menampilkan satu demi satu tampilan secara berurut menurut aturannya dan dapat dilihat pada gambar di bawah ini :

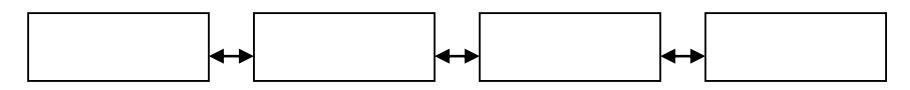

**Gambar 2.1 Struktur Navigasi Linier** 

## **2. Bentuk Hirarkis**

Struktur ini bisa juga disebut navigasi bercabang, merupakan suatu struktur yang mengandalkan percabagan untuk data atau gambar pada layar dengan kriteria tertentu. Tampilan ini pada menu pertama disebut Master Page (Halaman Satu), halaman tersebut mempunyai percabangan yang disebut Slave Page (Halaman Pendukung) dan jika dipilih menjadi halaman utama kedua, begitu seterusnya, tampilan seperti pada gambar di bawah ini :

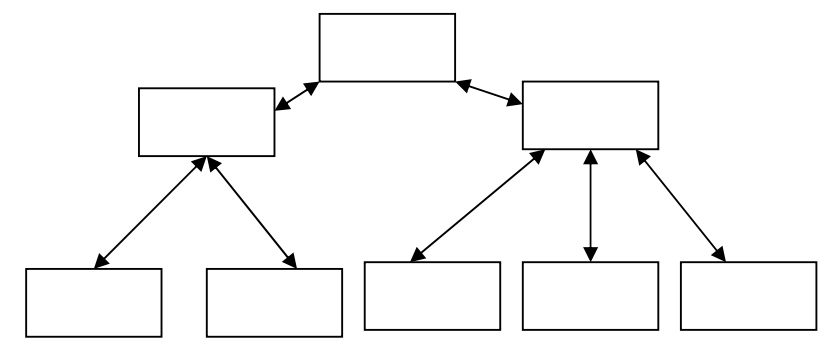

**Gambar 2.2 Struktur Navigasi Hirarki** 

## **3. Non Linier**

Struktur navigasi non linier (tidak berurut) merupakn pengembangan dari struktur navigasi linier hanya saja pada struktur ini diperkenankan untuk membuat percabagan. Percabangan struktur non linier berbeda dengan percabangan pada struktur hirarki, pada struktur ini

kedudukan semua page sama sehingga tidak diperkenankan adanya master page dan slave page dan penggambarannya tampak seperti berikut :

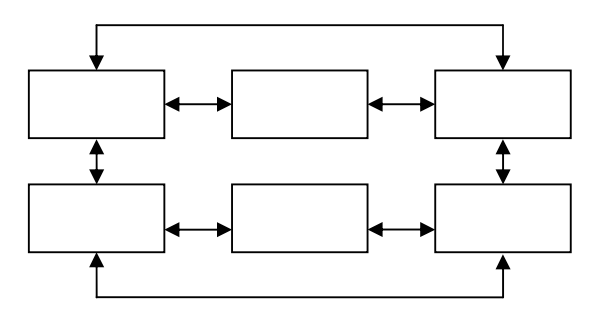

 **Gambar 2.3 Struktur Navigasi Non Linier** 

#### **4. Campuran**

Struktur ini merupakan gabungan dari struktur sebelumnya dan juga disebut dengan struktur navigasi bebas, maksudnya adalah jika suatu tampilan membutuhkan percabangan maka dibuatkan percabangan. Bentuknya dapat dilihat pada gambar dibawah ini :

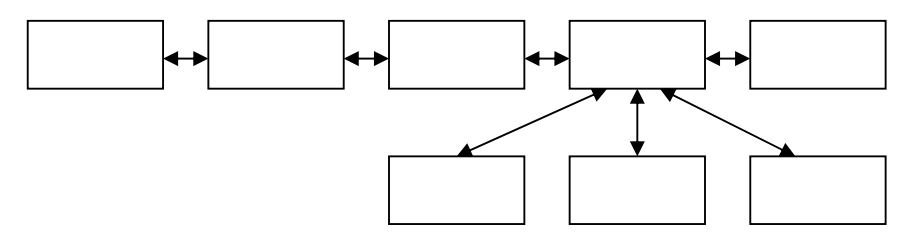

**Gambar 2.4 Struktur Navigasi Campuran** 

# **2.5 DESAIN ANTARMUKA (DESIGN INTERFACE) DAN STORYBOARD**

 Desain antarmuka adalah bagian dari program yang berhubungan langsung dengan pemakai, yaitu segala sesuatu yang muncul pada layar monitor. Desain antarmuka bartujuan agar program yang dihasilkan terlihat sederhana, mudah dan menarik.

 Untuk mendesain antarmuka biasanya digunakan storyboard. Contoh dari storyboard yang sangat detail adalah storyboard yang menggambarkan semua

yang akan tampak pada layer monitor, meliputi teks, gambar dan letak tombol link.

 Storyboard disusun secara beruntun, layar demi layar. Pada storyboard, selain digambarkan rekaan dari tampilan akhir yang diinginkan, ditulskan pula spesifikasi dan penjelasan dari setiap layar.

## **2.6 SOFTWARE PENDUKUNG**

#### **2.6.1 MACROMEDIA DREAMWEAVER MX 2004**

 Macromedia Dreamweaver MX adalah software profesional untuk desain, pemrograman dan manajemen situs web dengan tingkat fleksibilitas yang sangat tinggi. Tingkat fleksibilitas dimaksud memungkinkan user dengan keahlian tingkat lanjut (advance) untuk membuat situs web dengan cara menulis langsing kode HTML pada tools pemrograman yang terintegrasi pada software ini atau memungkinkan user tingkat awal (beginner) membuat situs web dengan menggunakan lingkungan visual editing pada menu-menu yang sudah disediakan seperti *drag and drop* semua elemen atau asset pada dokumen situs web.

Macromedia Dreamweaver MX atau dapat disebut dengan Dreamweaver, adalah perangkat lunak perancang halaman web yang diciptakan oleh perusahaan Macromedia Coorporation. Perangkat lunak ini diciptakan untuk memenuhi kebutuhan para perancang situs web untuk membangun sebuah homepage atau kumpulan homepage ke dalam satu kesatuan situs web.

#### **2.6.1.1 Kelebihan Dreamweaver MX**

 Pada Dreamweaver MX terdapat beberapa kelebihan tambahan dari dreamweaver sebelumnya, seperti:

1. Dreamweaver merupakan situs web development tools yang memberikan tingkat kompabiltas yang tinggi dengan software dari Macromedia sendiri seperti Macromedia Flash dan Macromedia Fireworks, atau software lainnya seperti Adobe Illustrator dan Adobe Photoshop.

- 2. Dreamweaver MX memberikan tingkat fleksibilitas yang tinggi bagi user tingkat lanjut (advance) maupun untuk user tingkat dasar/pemula (beginner).
- 3. Dreamweaver MX mendukung lima jenis teknologi server terbaru yaitu ASP.Net, ASP, JSP, ColdFusion, dan PHP. Tabel berikut ini memperlihatkan aplikasi server yang tersedia untuk kelima jenis teknologi tersebut.

| <b>Teknologi Server</b> | <b>Aplikasi Server</b>                                          |
|-------------------------|-----------------------------------------------------------------|
| ASP.Net                 | Microsoft IIS 5 dengan .Net Framework                           |
| ASP                     | Microsoft IIS atau PWS Sun Chili! Soft ASP                      |
| <b>JSP</b>              | Macromedia JRUN, IBM WebSphere, Jakarta<br>Tomcat, BEA WebLogic |
| ColdFusion              | Macromedia ColdFusion MX                                        |
| PHP                     | <b>PHP Server</b>                                               |

 **Gambar 2.5 Tabel Teknologi Server dan Aplikasi Server** 

## **2.6.1.2 Tampilan Kerja Dream Weaver**

Area kerja Macromedia Dreamweaver MX 2004 mampu mengakomodasi berbagai jenis pekerjaan dan tingkat keahlian. Untuk lebih jelasnya, perhatikan gambar dibawah yang menampilkan area kerja Macromedia Dreamweaver MX 2004 yang biasa digunakan dalam pembuatan website.Komponen-komponennya adalah :

- **Document Window** : menampilkan dokumen dimana anda sekarang bekerja.
- **Launcher Bar** : panel mengambang dimana dapat anda tampilkan dari menu window.
- **Toolbar** : memiliki tombol dan menu pop-up dimana anda dapat melihat document window dengan cara berbeda, mengatur option tampilan, dan mengakses beberapa operasi umum.
- **Context menu** : membuat kita dapat cepat mengakses perintahperintah berguna yang berkaitan dengan seleksi atau are sekarang ini.
- **Object panel** : memiliki tombol untuk membuat dan menyisipkan berbagai tipe objek, seperti image, table, layer, dan frame.
- **Property inspector** : menampilkan property dari objek yang diseleksikan dan memberi kita fasilitas untuk memodifikasikannya.

| Macromedia Dreamweaver MX - [Untitled Document [Untitled-1]]                                                                                                    | EEK                    |
|----------------------------------------------------------------------------------------------------|------------------------|
| T Eile Edit View Insert Modify Text Commands Site Window Help                                                                                                    | $-15$ $\times$         |
| $\sim$ + Insert<br>Common Layout Text Tables Frames Forms Templates Characters Media Head Script Application                                                                                                    | E.                     |
| 医动力的医手<br><b>Palace</b><br>$\mathbb{E}^n_\square$ )<br>国海<br>$\frac{1}{19}$<br>$\frac{d}{dt}$<br>9月<br>Ø<br><b>Card</b>                                                                                                    |                        |
| <b>Title: Untitled Document</b>                                                                                                    |                        |
| <> 음 (음)<br>-32<br>$00.$ $\odot$ .                                                                                                    |                        |
|                                                                                                    |                        |
|                                                                                                    |                        |
|                                                                                                    |                        |
|                                                                                                    |                        |
|                                                                                                    |                        |
|                                                                                                    |                        |
|                                                                                                    |                        |
|                                                                                                    |                        |
|                                                                                                    |                        |
|                                                                                                    |                        |
|                                                                                                    |                        |
|                                                                                                    |                        |
|                                                                                                    |                        |
|                                                                                                    |                        |
|                                                                                                    |                        |
| Untitled-1                                                                                                    |                        |
| <body></body>                                                                                                    | 786 x 331 = 1K / 1 sec |
| $\sim$ Properties                                                                                                    |                        |
| $\boxed{\blacksquare}$ $\boxed{\triangle}$ Default Font<br>$\mathbf{B}  Z  \equiv  \equiv  \equiv   \equiv  $<br>$Size$ None $\leftarrow$ $\left\vert \left\lceil \right\rceil \right\vert$<br>Format None<br>$\overline{\phantom{0}}$ | 83                     |
| $\mathbf{r}$<br>□ 目目 望望<br>$\circ \circ$<br>Target<br>Link                                                                                                    |                        |
| List Item                                                                                                    |                        |
|                                                                                                    |                        |

**Gambar 2.6 Tampilan Ruang Kerja Dreamweaver MX**

Dalam penulisan ilmiah ini penulis tidak hanya menggunakan software Macromedia Dreamweaver MX 2004 tetapi juga menggunakan software Adobe Photoshop v7.0 untuk membuat tampilan web lebih menarik.

#### **2.6.2 SEKILAS TENTANG ADOBE PHOTOSHOP VERSION 7.0**

Adobe Photoshop merupakan standar professional untuk pengolahan citra atau gambar (image). Adobe photoshop memberikan lingkungan yang komprehensif bagi para desainer grafis professional untuk membuat desain grafis yang rumit untuk kebutuhan percetakan, situs web, dan media lainya.

Adobe photoshop sangat popular karena fasilitas tools yang disediakan sangat lengkap dan kemudahan dalam menggunakan tools tersebut untuk pengolahan citra atau gambar (image). Tools yang lengkap pada adobe photoshop memungkinkan aplikasi tersebut untuk membuat efek apa saja, mulai dari efek yang sederhana hinga efek yang kompleks atau rumit. Sedangkan kemudahan penggunaan tools tersebut yang ditawarkan software ini memungkinkan user

tingkat lanjut (advance) maupun pemula (beginner) untuk menggunakan software ini dengan hasil yang optimal. Adobe Photoshop v7.0 hadir dengan sejumlah fasilitas baru untuk mendukung keperluan desain grafis situs web dan wireless device dibanding dengan versi pendahulunya.

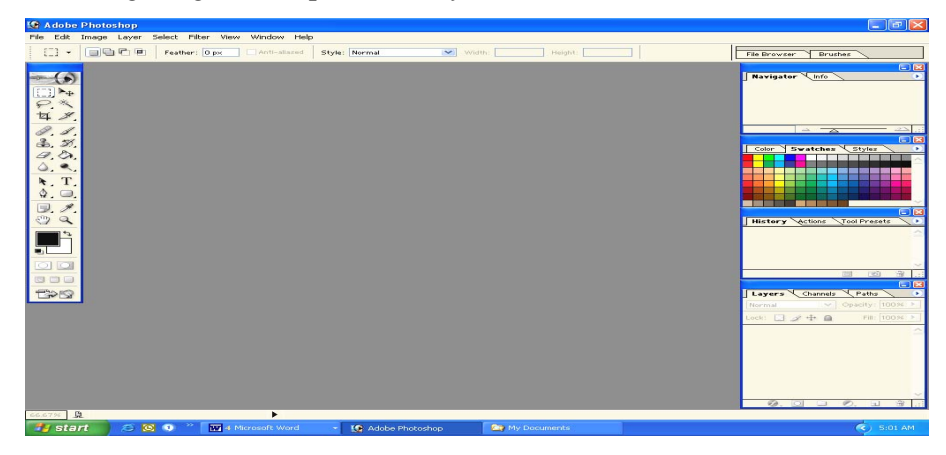

**Gambar 2.7 Tampilan Ruang Kerja Adobe Photoshop v7.0** 

## **2.6.3 SEKILAS TENTANG EASY THUMBNAILS**

Easy Thumbnails merupakan software pengubah gambar (image) yang berukuran besar dan memiliki byte yang besar, menjadi sebuah thumbnails yang berukuran puluhan kilo byte hingga hanya beberapa byte saja, tergantung besar dan ketajaman gambar yang diinginkan. Dengan tampilan yang sangat sederhana, menjadikan Easy Thumbnails sebuah software yang mudah digunakan (user friendly) bagi pemula sekalipun sehingga hasil pengeditanpun menjadi maksimal. Selain itu pengeditan dapat dilakukan secara masal dikarnakan dapat mengedit banyak file gambar secara serentak dalam satu folder dengan pengaturan setting untuk menghasilkan tipe / besar output gambar yang sama.

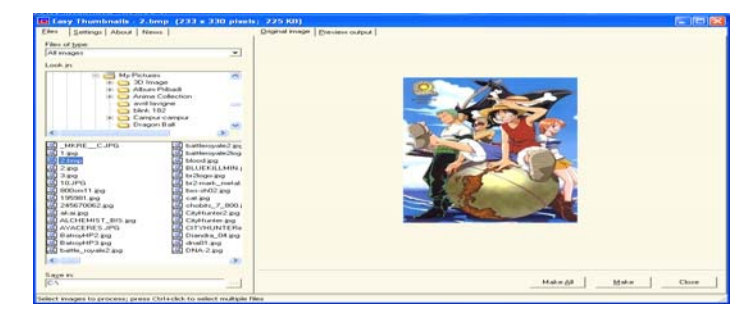

**Gambar 2.8 Tampilan Ruang Kerja Easy Thumbnails**